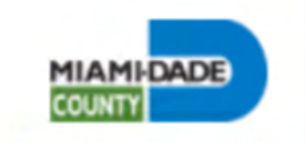

# **MIAMI-DADE COUNTY**

Parks, Recreation and Open Spaces Department Causeways Division – Toll Operations

# **HOW TO PROCESS YOUR ANNUAL PLAN ONLINE TUTORIAL**

# **JULY 21, 2021**

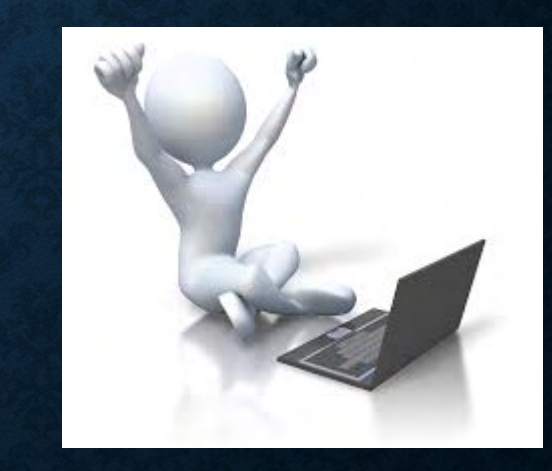

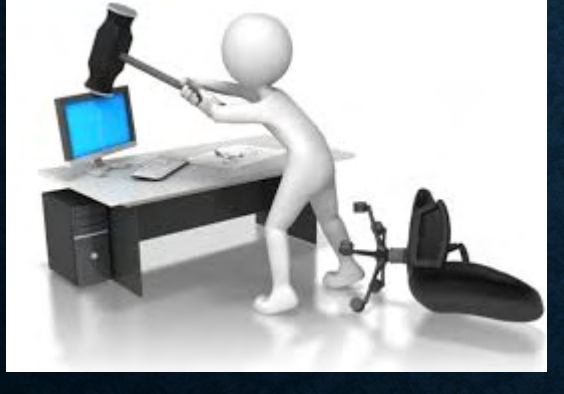

# 2021-22 RENEWAL PACKAGE

top strucks with

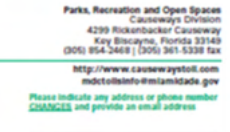

To renew your Rickenbacker Resident Plan, the following current documents are required:

#### **Proof of Residency**

EMERGED.

1. Driver's License showing Key Biscayne moidential address. 2. Provide one of the following - Copy of FPL, water, telephone or cable bill showing service at a Key<br>Biscayne residential address (issued within 2 months).

Verify/update your SunPass and vehicle information

Please initial under "OK" column if the information below is accurate. If it is not, cross out and update it in the space under it. Plate State Make Model Color Vear Of 1

**Vehicle Registration** 

name, must be provided.

3. Vehicle must be registered to the account holder and

reflect a residential Key Biscayne address. If the vehicle

is rented, rental agreement under the account holder's

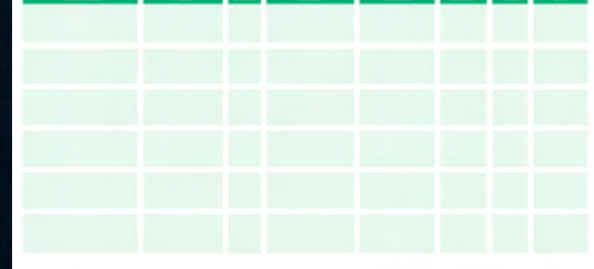

#### Submit your renewal application and payment:

Online Log on to the Causeways website at www.causewaystoll.com Lee Instructions to Renew Your Plan Online for enciceed

By Mail: Mall this form together with copies of the required documents and payment to 800 Venetian Way, Miami Beach, FL 33139 Parks, Recreation and Open Spaces (\$34.00 per vehicle). No cash or credit card payment through the mail.

If you need assistance with your application, please contact us at: (305) 954-2468 or (305) 579-5436 mdctoilsinfo@miamédade.gov Monday-Friday, 8 am-5 pm

Final approval of the application depends on acceptance of submitted documents. Malled applications must be submitted by September<br>Oft to allow for processing.

#### Annual Plan is valid from October 1, 2021 to September 30, 2022

by sigring this application, the applicant agrees to terms and conditions set forth in the Rickenbacker and Veneslan Causeway Annual Plan User Agreement. A copy of this agreement has been provided with this application, and is also available online at goacaccausewaystot.com.

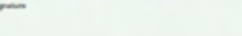

#### IMPORTANT INFORMATION: Annual plan holders are responsible for per trip charges resulting from: 1. Expired annual plan.

2. Fallere to update vehicle or SunPass Information. If there is a change in vehicle, lownse plate, or SunPass transponder, it is the plan holder's responsibility to immediately update their SunPass and Miami-Dade County accounts. Please log in to your SunPass account to ensure the license plate is triked to the SunPass number provided on this application

1. Suspended SunPass accounts. Falure to maintain the SunPass account in good standing will invalidate the **MYNUM DRAFT** 

For more information visit www.causewaystoil.com

**MIAMI-DADE PARKS, RECREATION AND OPEN SPACES** RICKENBACKER AND VENETIAN CAUSEWAY ANNUAL PLAN USER AGREEMENT **RING AND CONDITIONS** Intraoctions associated Parachar will be processed Persugh the Stole The following is the agreement beheavy the parties selating to the SunPose or foll by Plate program (with all opplicable fee) as stated in use of the County private plans of the Robertscolar and Workshots for Buriley Burness Rules. See this https://www.appala.com/cas.<br>Plans, the words "we", "ar", "our" and "our department" means the ... Robertscolar and the s Mars Dade County Park, Recreation and Open Spoces Department. Hed to your buriful account which you may use to gain coces. When of your trips to dole, then a retund under the account holder's to the Boxerbooker or Venetian fol Plaza haremoter collect the "toll nintered for the attention on the 5 days have expired last". This issues is not handwatkin no situng wil be local. **Toy open** 6. To only use the SunPass explored in connection with the white hist on the Couverty Arrust Pan, the suphase hilps://www.suppos.com/customer.komanistsaction13 unificas device con not be moved from writicle to writicle 7. Miscalizzación b. to be reporteble for maintaining the Bunifican device on your windsheet in accordance with the florida Deportment of hangestaton guideline. Pacing the SunPose in on Improper manner may result in an improper reading. c. Pol the decount rate columned through the Annual Plans will solarly report to the toll plazes registered in the customer's scoours, any other transistion executed of a different lot SunPoss device. toolfly will be processed as a suguest bunifices transcriben and mper tol to a will be deducted from the SunPost account it. to comply with all opplicates halflo laws including but not limited to speed limit restrictions, os well os rules of the Porks.<br>Recreation and Open Spaces Department. 1 Annual Pan Bagkinshop and Banewal Customers v.C. orbing to a Causevay Annual Plan will abide by the terms and conditions described before:<br>a. To how a prepaid Sunhaw account in good standing of a Imas, Follure to matricels the SunRess opposed in good stand ing will involviate your Annual Plan; SunPass or folidly-Plate **Window and America** b. At the time of enrolling in a specific Couseway Annual Plan. or to nature your current account, you agree to provide the documents suggest for the Couseway Plan you are applying tx see Section 1 (2) " Plan Begulrements" c. Commercial various not physically based in Key Broayne are excluded from any discount plan. d. You agree to pay us the appropriate annual fee of the time of anothog in on Annual Plan or at the time of renewal of your

current plan. Nees are not provided. Fallure to renew on time will a. You agree to immediately update your account informawith SunPoss and the County os soon as you changer device white, license plots. Fallure to update your information w and in Sunhass or follow Plate changes as opplicable. 1. Payments can be made through onell cont (Amex, Dicosers)

ster Card, and Visit) and personal checks. 4. Walkfire of Sams and Conditions, Folkes to obtain by one

#### and conditions stated in this agreement will fart

#### monner may couse missieds or not leading of all of your transportion plaque foliour the instructions stated in the SunPoss User Agreement see the following link: 6. You coppe that the lot populates no addigation or bability to you with respect to your use or the performance of the Suniforc You copie to indemnity and hold harmless from and acceled

any and all damages, loss, cost, expense or lockity seating to aning hom, or on a soult at the use or performance of the b. A situated check tea in accordance with the sequentents of

Finida State Law, will be required from you if any check you che us is not post on demond by your bank. Nox partomed while you comed the shutton will be charged at the regular Suniform or folder-Piete oppoleceble role. a. We may choose the term of this Associated of couldne by

providing within notice to you. If your device is used offer you societe notice of the new terms, you will be bound by the new terre. For purposes of this Agreement, you will be deemed to have received notice for days after the same shall be deposited with the United States Postal Service or in any receptions thereof, postage proposit, addressed to you at the address for<br>you that appears on our records.

d. You ages to pay all costs, including afterwark fass, incurred by us to antonia the terms of this Agreement. a. If for any recent your account is insufficient to pay any amounts payable by you to us, you will servan leable to us for

such amounts. The exclusive versue if any lawsuif or action relating to this opportunit shall be a court of computeri jurisdicfrom knockled in Midwis Create County. 1. This Assument shall be deemed to how been executed in

Marsclode County Rotos and all questions of interpr shall be coversed by and construct in accordance with the lows of the Botte of Florida

g. Trainvaldhyd anytamortems attraingsament shall not affect any other term of this Agreement, which shall remain in full torce and affact.

4. State Bater, Rokenbocker and Venalian Rore are vold from October 1st Petugh September 30th, These plans are not transferable.

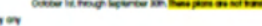

#### **Instructions to Renew Your Plan Online** If you have already established your User Name and Password please log in and complete Steps 9 through 14, otherwise start on Step 1. Log in to www.causewaystol.com and<br>click Request Login/Create Account. 6 Type YES in the text field.<br>Click "I Accept the Terms" button. terministics of the state and pay $rac{1}{2}$ **CARD CARD COMPANY**

men

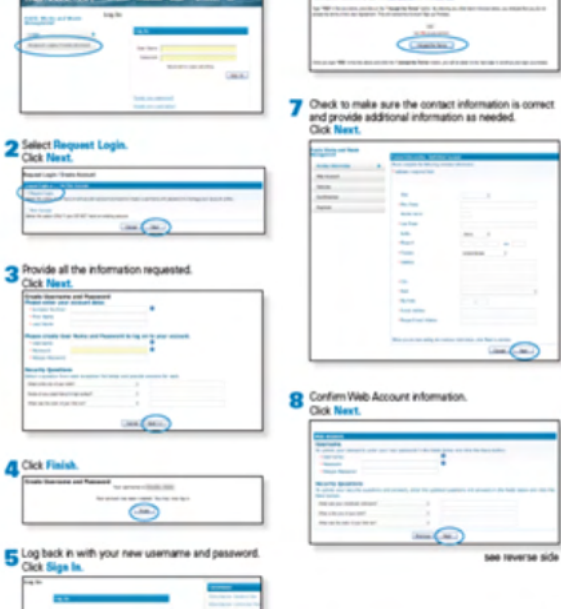

## **VISIT OUR WEBSITE WWW.CAUSEWAYSTOLL.COM**

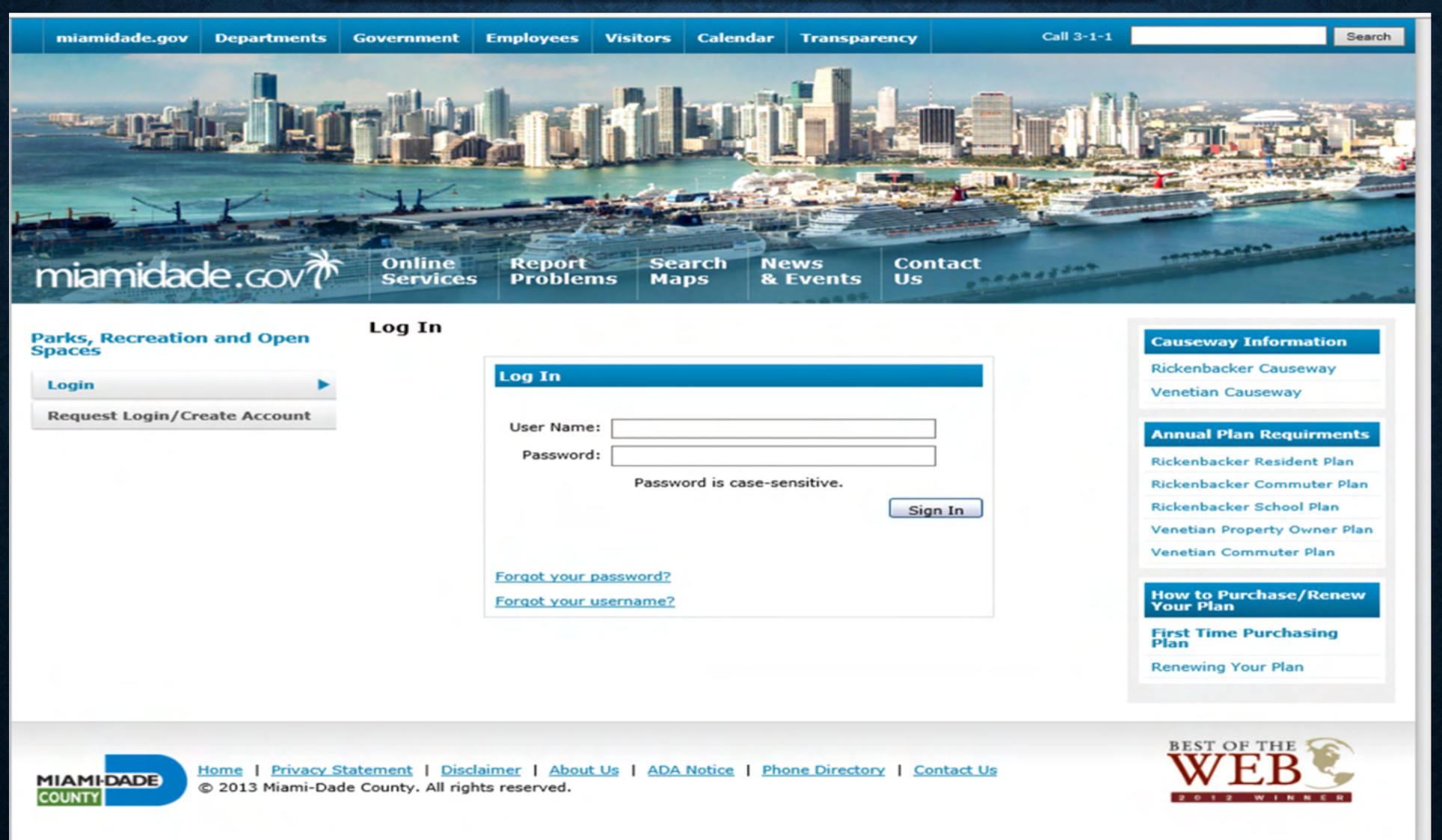

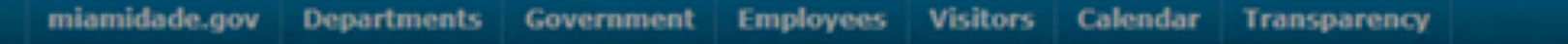

Call 3-1-1

x

n In

Search

# miamidade.GOV

### Parks, Recreation and Open **Spaces**

### Login

### **Request Login/Create Account**

### **Rickenbacker Resident Plan**

Proof of residency is required. Customer must provide the following documents: (All documents must be under applicant's name and reflect Key Biscayne residential address)

- 1. Driver's License
- 2. Vehicle Registration

3. Provide one of the following:

a. Copy of tax bill

b. Copy of FPL, water, or cable bill (within 2 months)

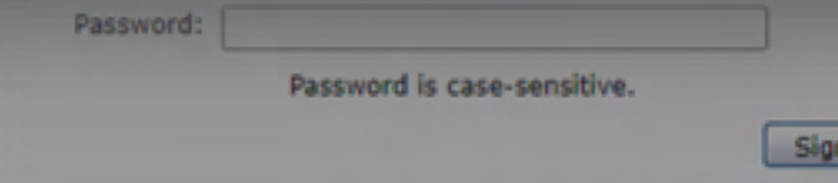

### **Causeway Information** Rickenbacker Causeway

Venetian Causeway

**Annual Plan Requirments** Rickenbacker Resident Plan

Rickenbacker Commuter Plan

Rickenbacker School Plan

Venetian Property Owner Plan

**1 - Customer with valid annual plan – first time using the system 2- Customer with valid plan, user name and password**

**3 - New customers**

> CUSTOMER WITH ANNUAL PLAN - FIRST TIME USER 1) Create user ID and Password to access your account. Click Request Login/Create Account tab, then click Request Login and click Next

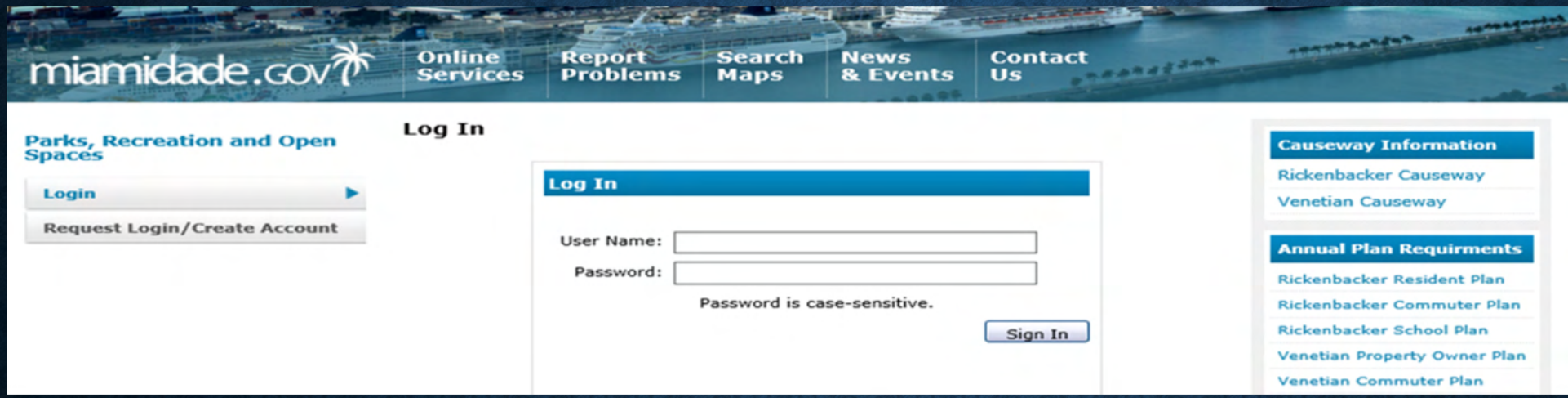

### **Request Login / Create Account**

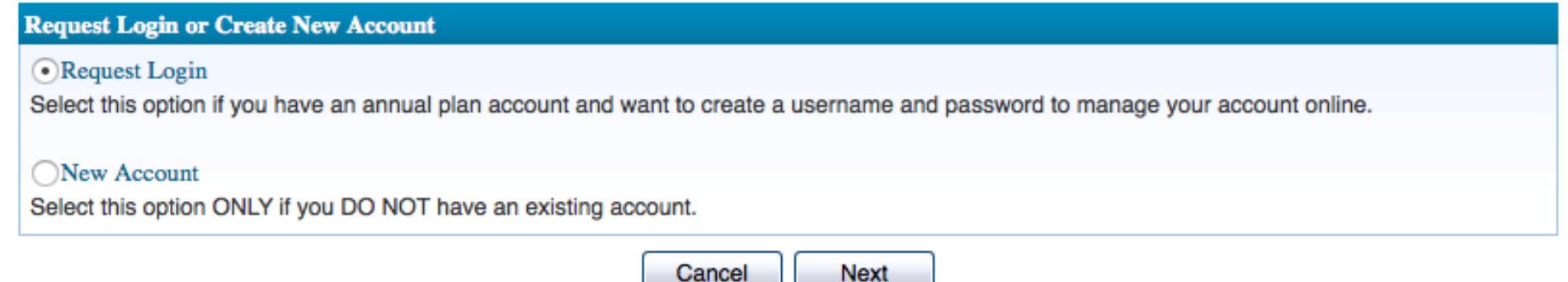

2) Complete the information in the screen below. Please note that by clicking in the blue bubbles the system will show you how to format the user name and password. Then complete the security questions and click Next.

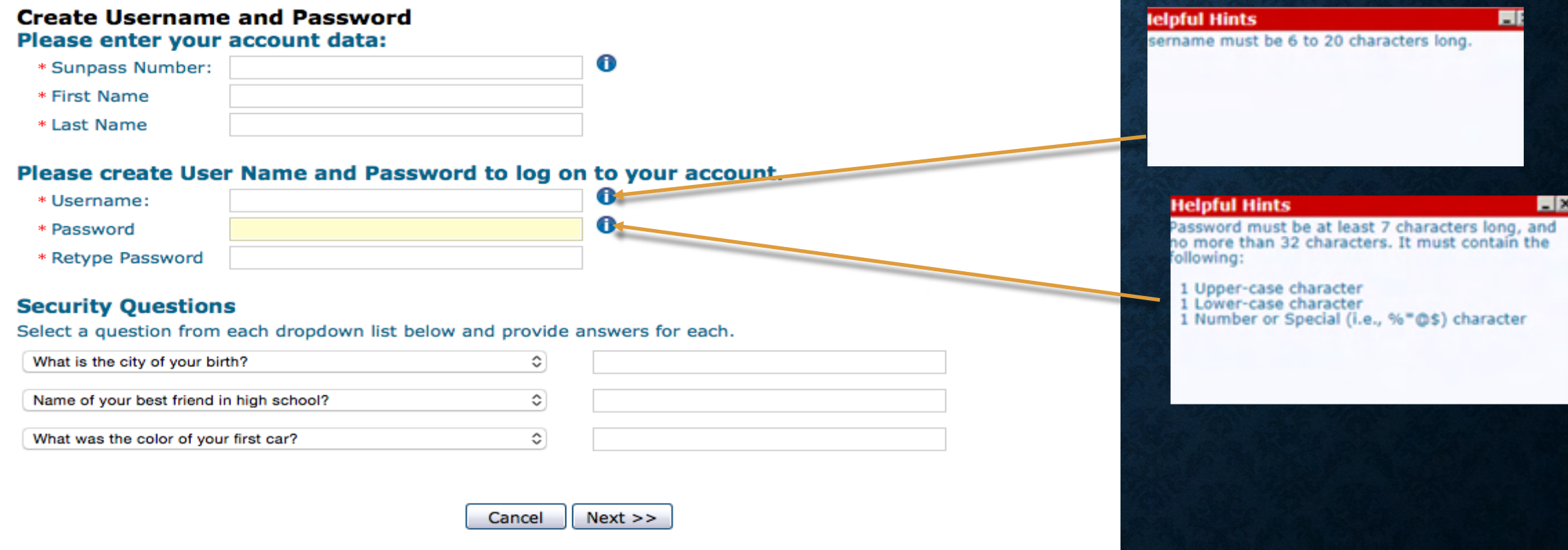

3) Click Finish, the system will send you an email which includes the user agreement, to continue with the login you must accept the user agreement. Type "Yes" and Accept the Terms

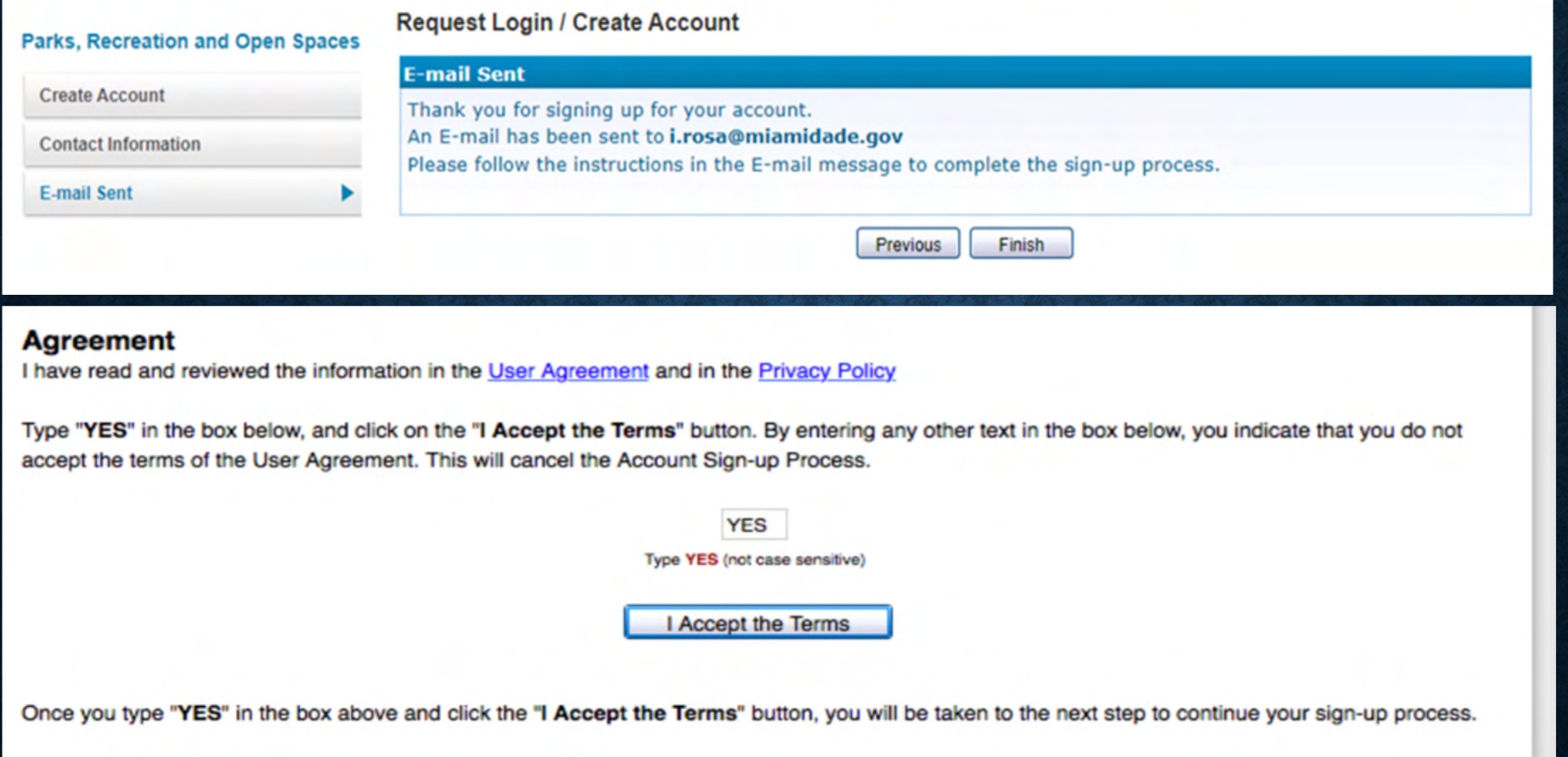

4) After accepting the user agreement, proceed to verify the security questions, click Next. Verify your personal information, please make sure your email address and phone number are correct. Click next

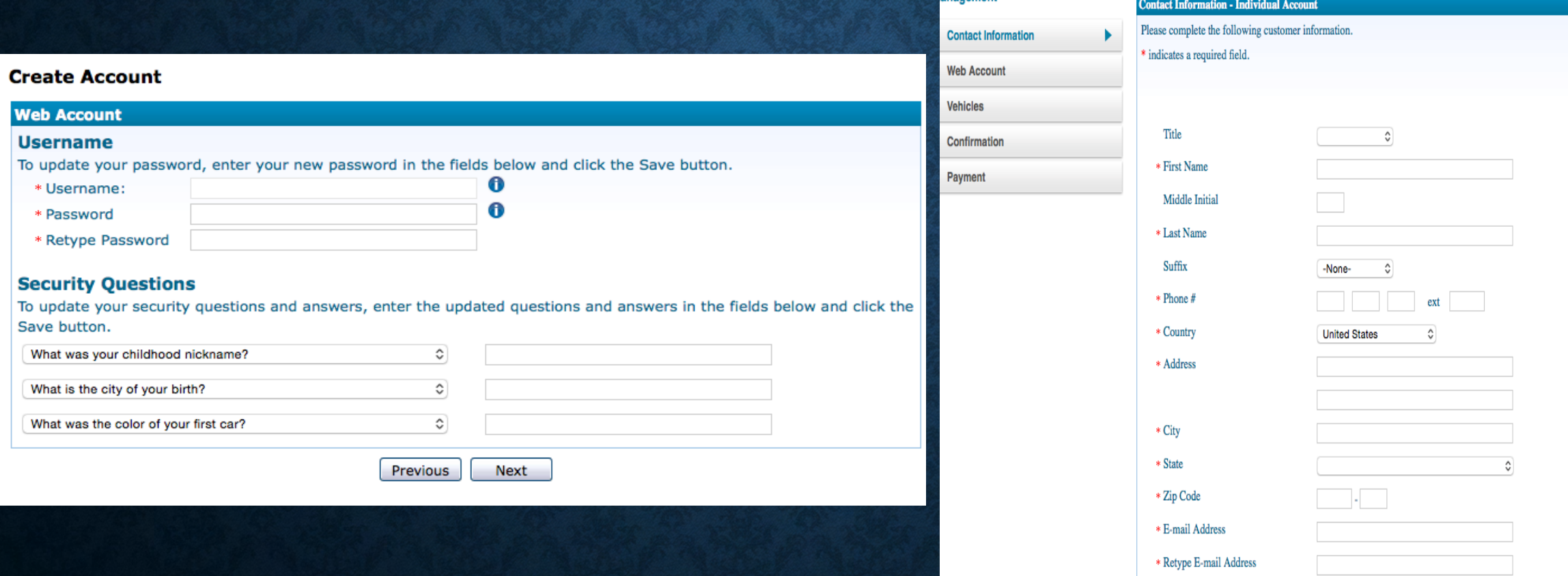

When you are done adding the customer information, click Next to continue

Cancel

**Next** 

# 5) Now, you will see the vehicle page, click on the Renew tab

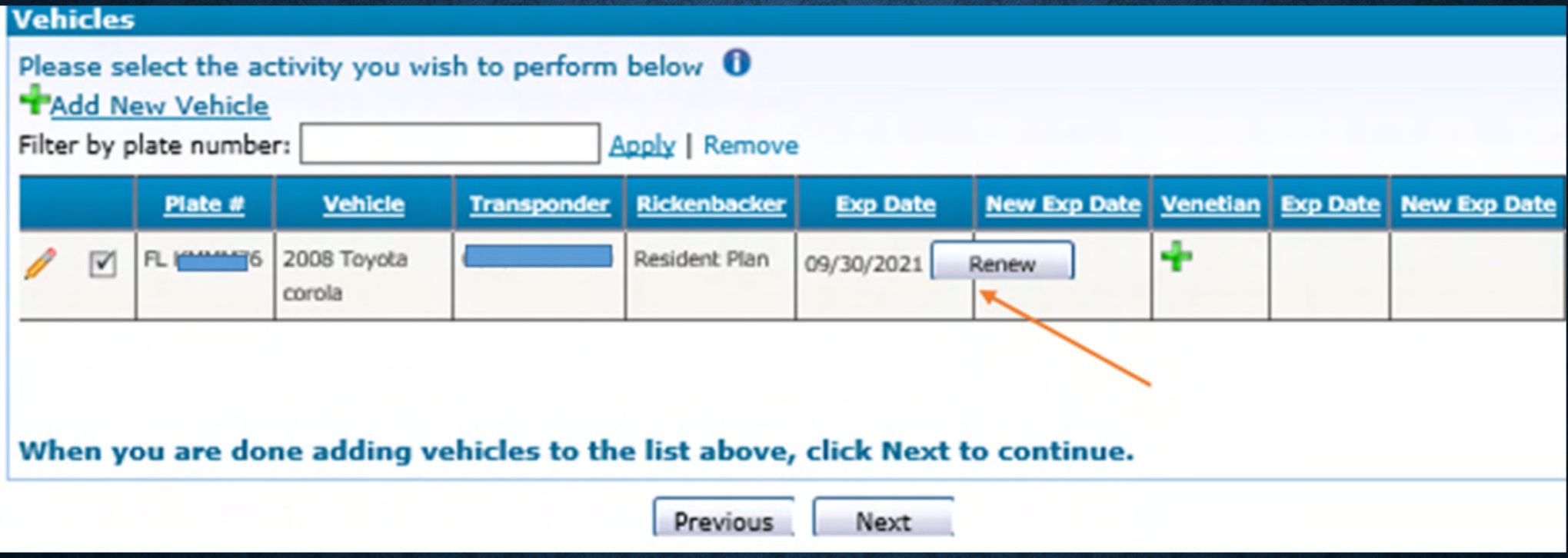

6) You must upload the required documentation. Click the **Browse** tab, then **Upload** and then **save** documents. The system will take you back to the vehicle tab, click next and continue with the payment.

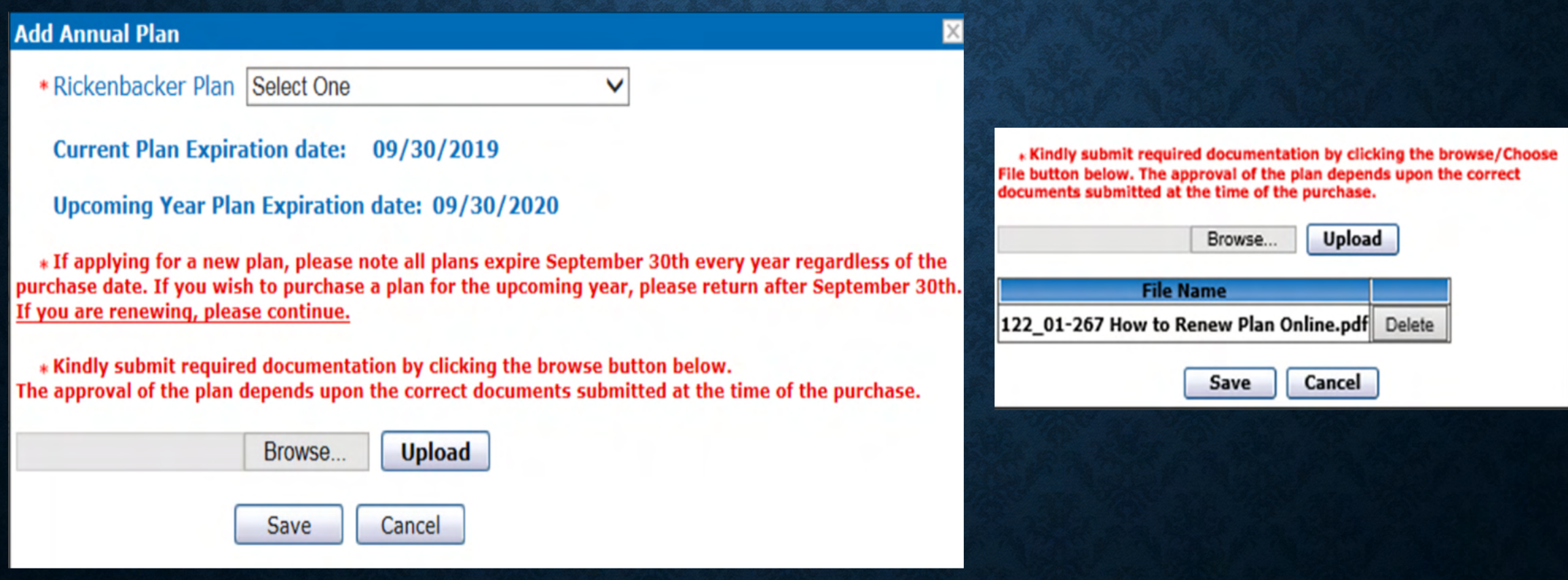

# The system will take you back to the vehicle tab, click NEXT and continue with the payment

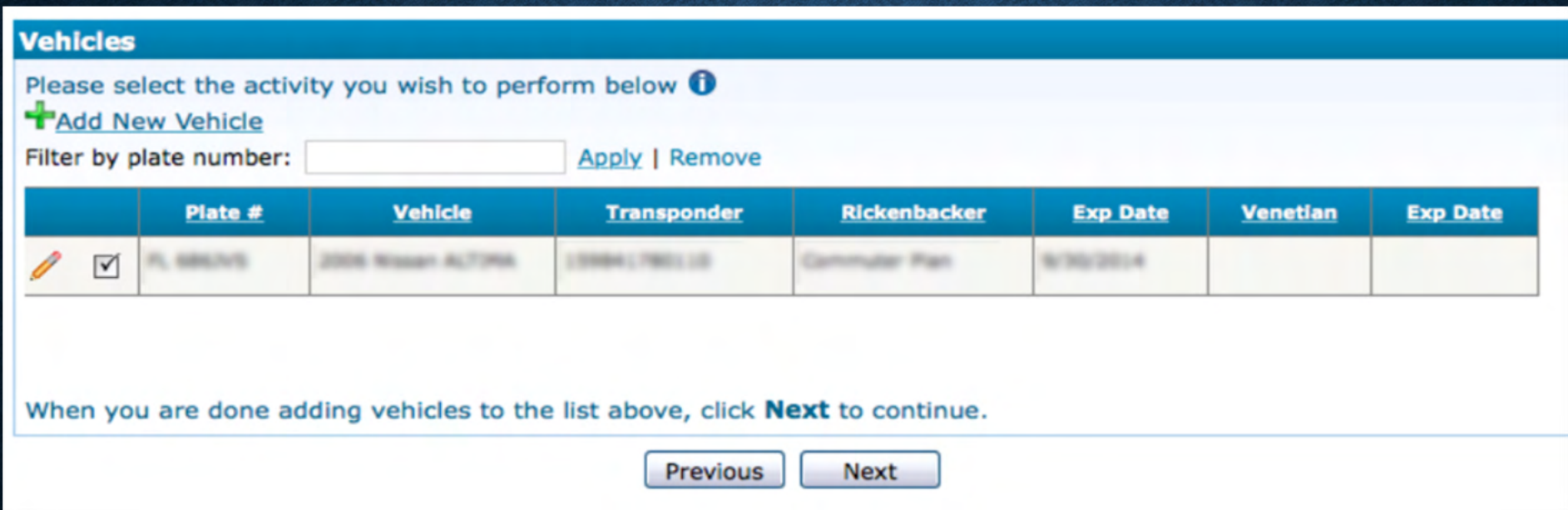

## 7) Click next and continue with the payment

#### The table below shows the deposits and prepaid toll balances that are due:

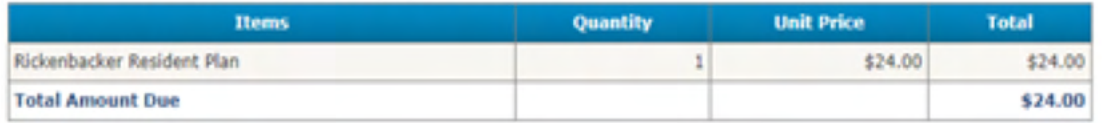

0

o

#### The Total Amount Due will be charged to your account.

How would you like to pay? Credit Card

\* indicates a required field. Existing Credit Card Select One v New Credit Card

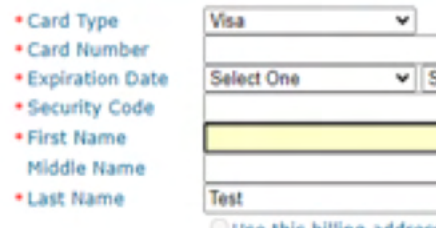

**United States** 

**Jelect One >** Use this billing address:

 $\mathbf w$ 

Ouse the billing address provided below: ۷l

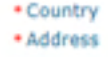

\* City

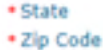

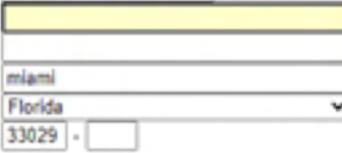

### **Payment**

Payment was successfully posted!

#### Print Receipt

Final approval of this application is dependent on the customer's qualifications and the County's acceptance of submitted documentation. Any trips through the toll plaza may be subject to regular SunPass charges while application is pending. Please login and upload required documentation through the 'Correspondence' screen. These documents are required to prove your eligibility for the purchased plans.

> Previous Finish

Pay Now

## Ø **CUSTOMER WITH VALID PLAN, USER NAME AND PASSWORD**

### 1- Log into your account

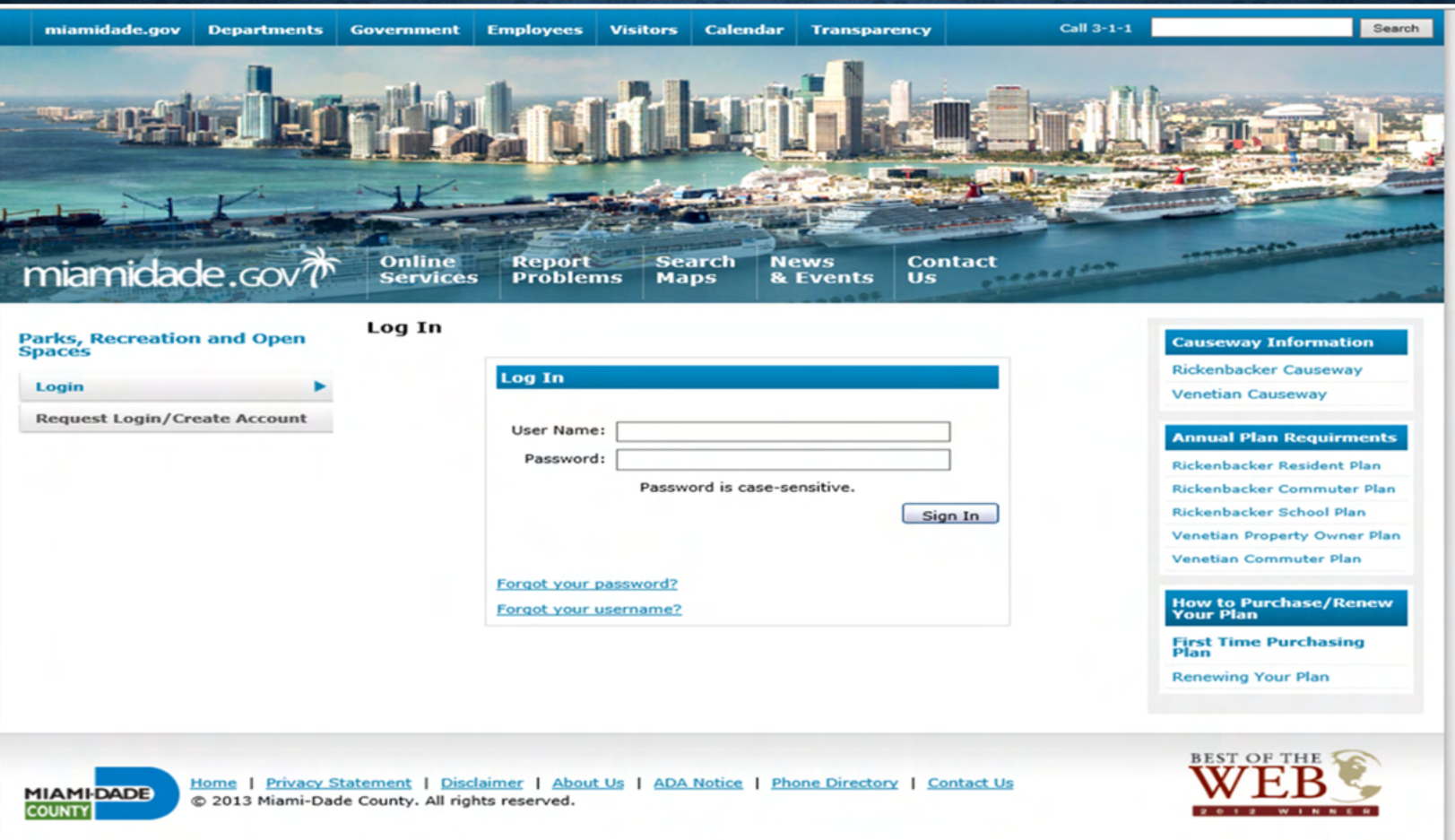

# <sup>2</sup>) Verify all information is correct, click NEXT, the next screen will show your security questions. If all information is correct click NEXT

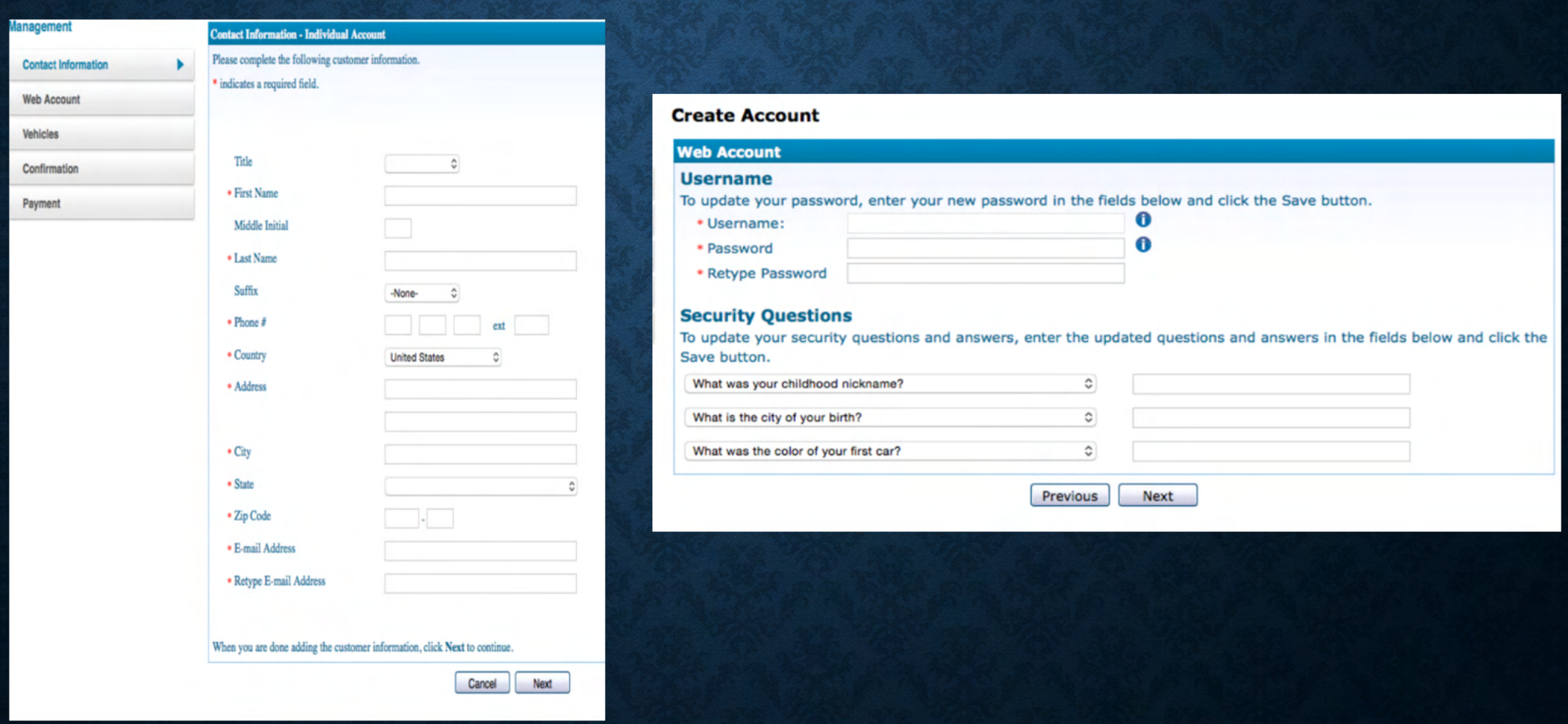

## 5) You will see the vehicle page, click Renew

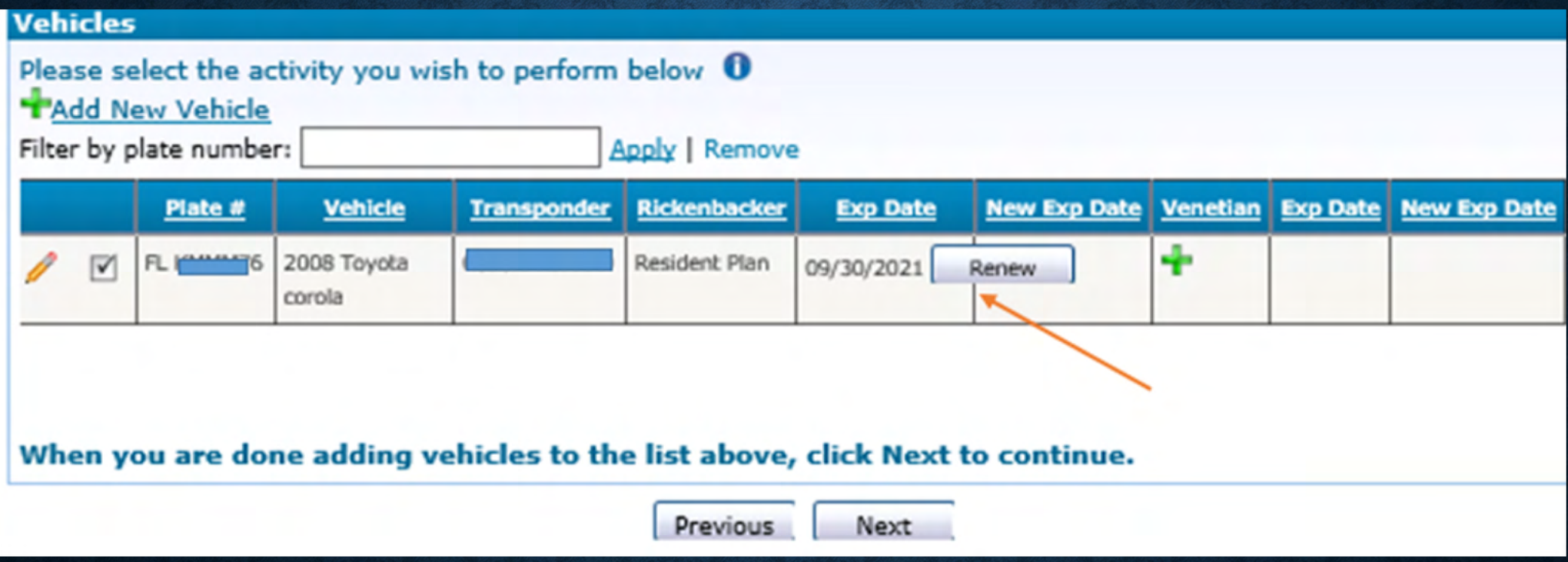

6) You must upload the required documentation. Click the Browse tab, then Upload and then Save documents. The system will take you back to the vehicle tab, click next and continue with the payment.

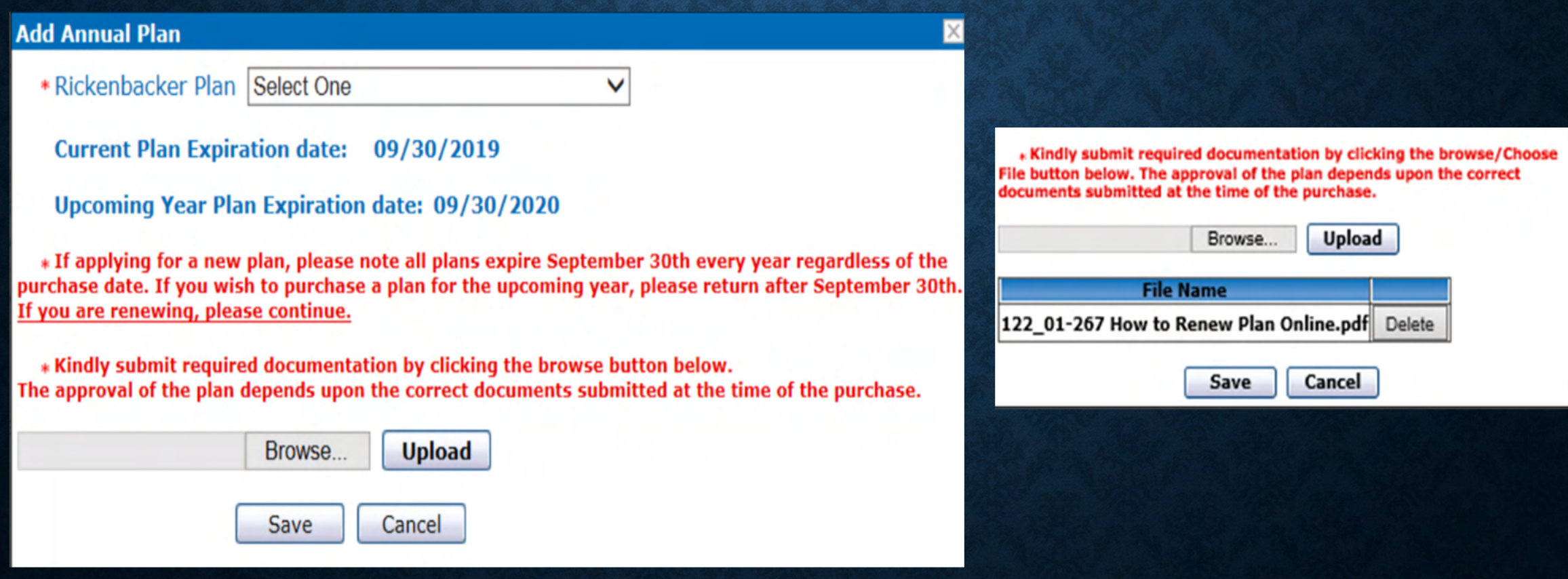

# The system will take you back to the vehicle tab, click NEXT and continue with the payment.

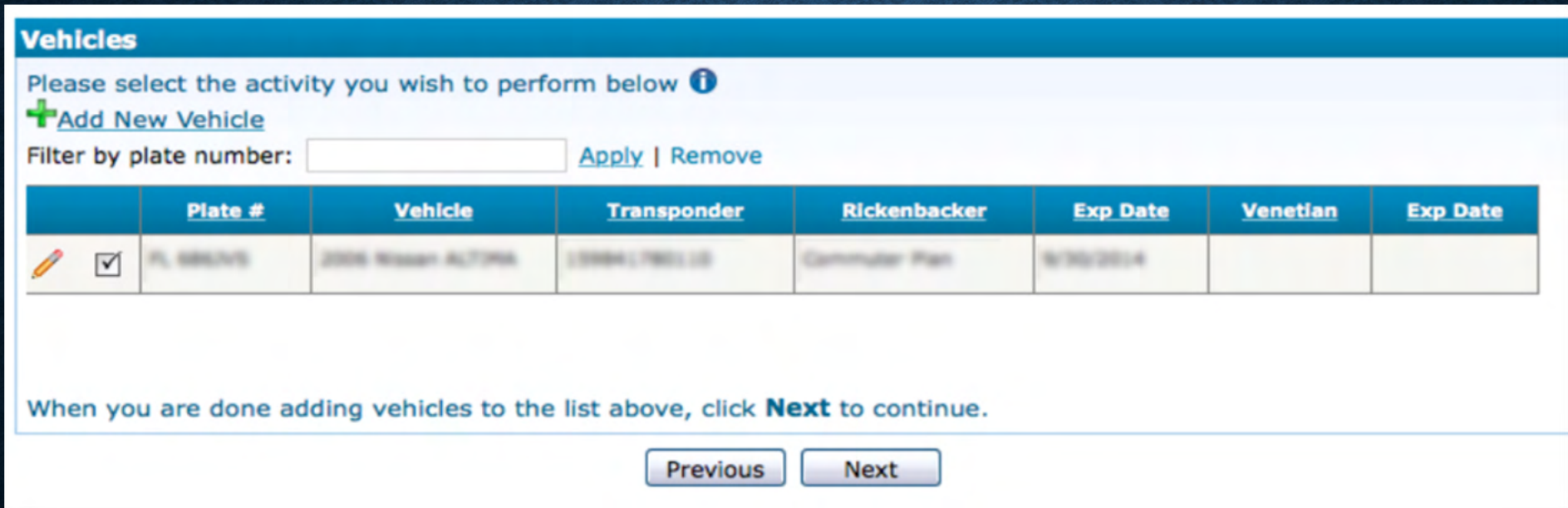

## 7) Click next and continue with the payment

#### The table below shows the deposits and prepaid toll balances that are due:

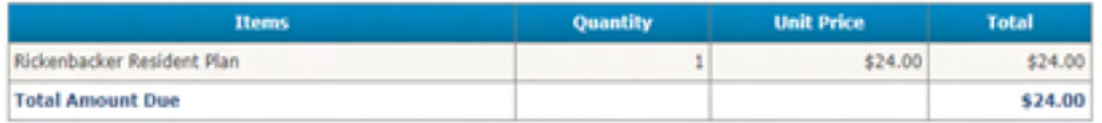

#### The Total Amount Due will be charged to your account.

How would you like to pay? Credit Card

\* indicates a required field. Existing Credit Card Select One v | New Credit Card

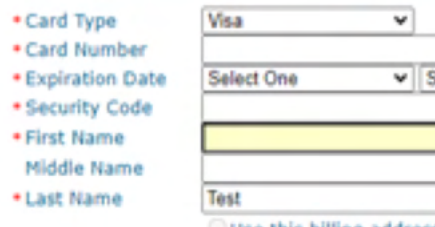

**United States** 

0 **Jelect One >** o Use this billing address:

 $\mathbf w$ 

Ouse the billing address provided below:  $\checkmark$ 

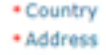

\* City **PAGE** 

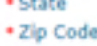

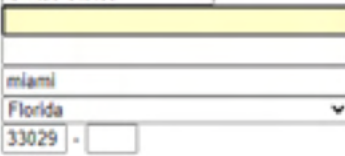

### **Payment**

Payment was successfully posted!

#### Print Receipt

Final approval of this application is dependent on the customer's qualifications and the County's acceptance of submitted documentation. Any trips through the toll plaza may be subject to regular SunPass charges while application is pending. Please login and upload required documentation through the 'Correspondence' screen. These documents are required to prove your eligibility for the purchased plans.

> Previous Finish

Pay Now

## $\triangleright$  FIRST TIME CUSTOMER

## 1) If you don't have an annual plan and would like to purchase a plan select new account and then Next

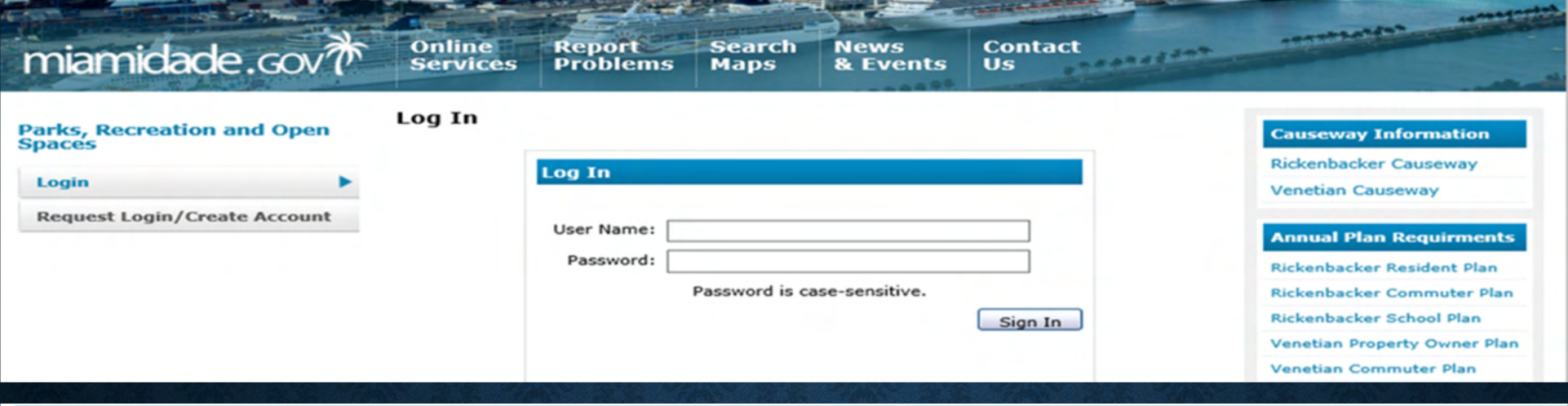

### **Request Login or Create New Account**

### ORequest Login

Select this option if you have an annual plan account and want to create a username and password to manage your account online.

### **O** New Account

Select this option ONLY if you DO NOT have an existing account.

Cancel Next

2) Click Finish, the system will send you an email which include the user agreement, to continue with the log in you must accept the this. Type "Yes" and Accept the Terms.

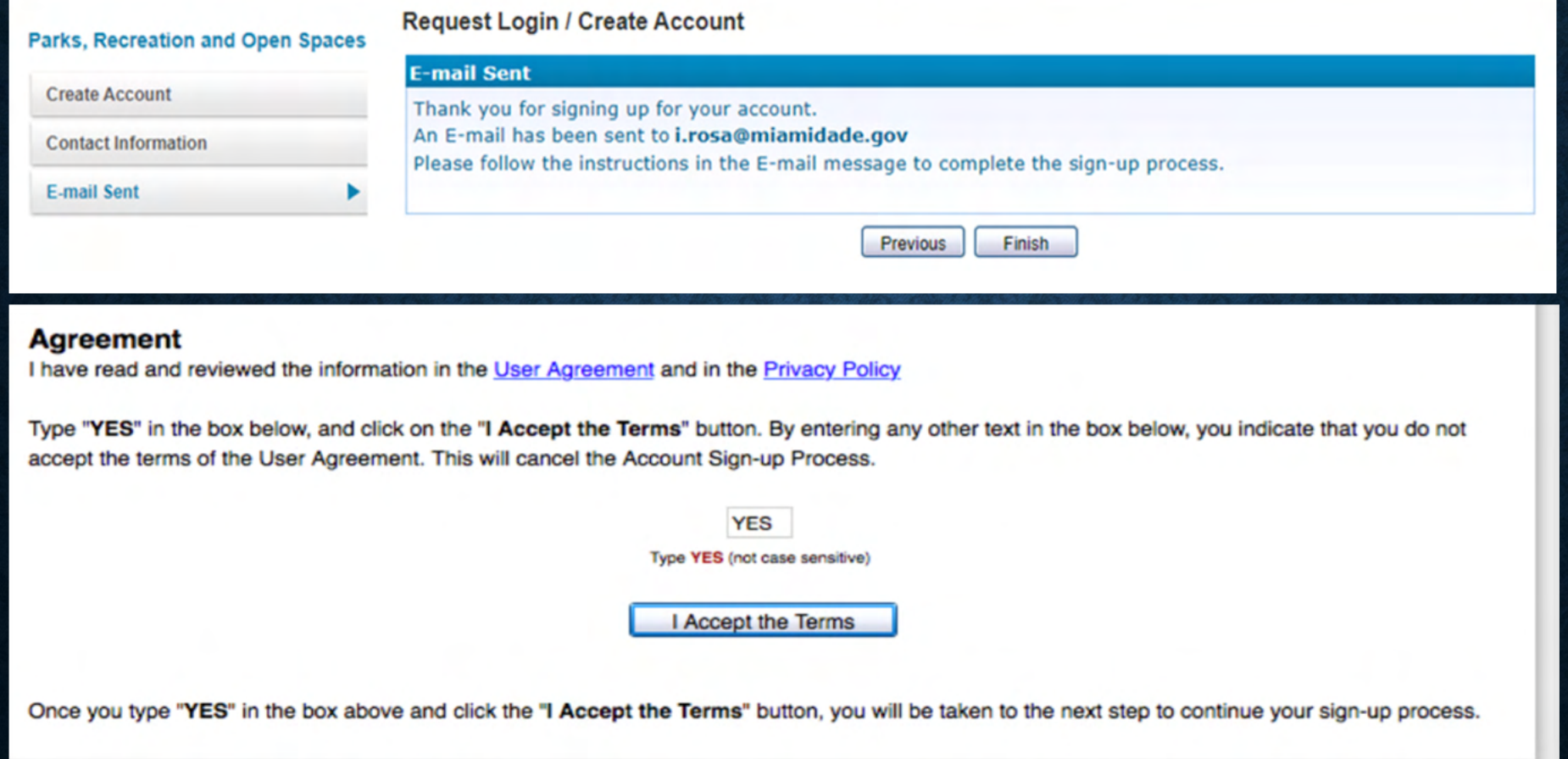

## 3) Verify all personal information is correct, click Next

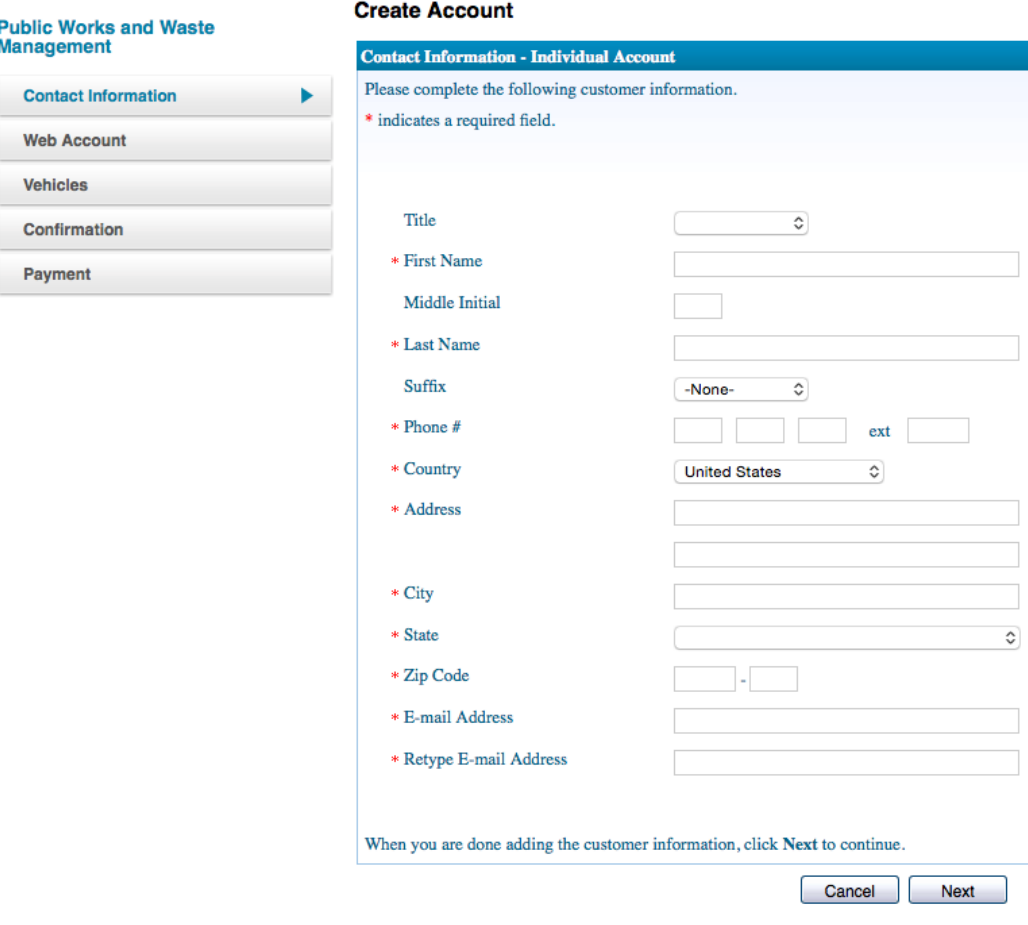

# 4) Complete the information in the screen below and click Next. NOTE, you must have an active SunPass to open an account

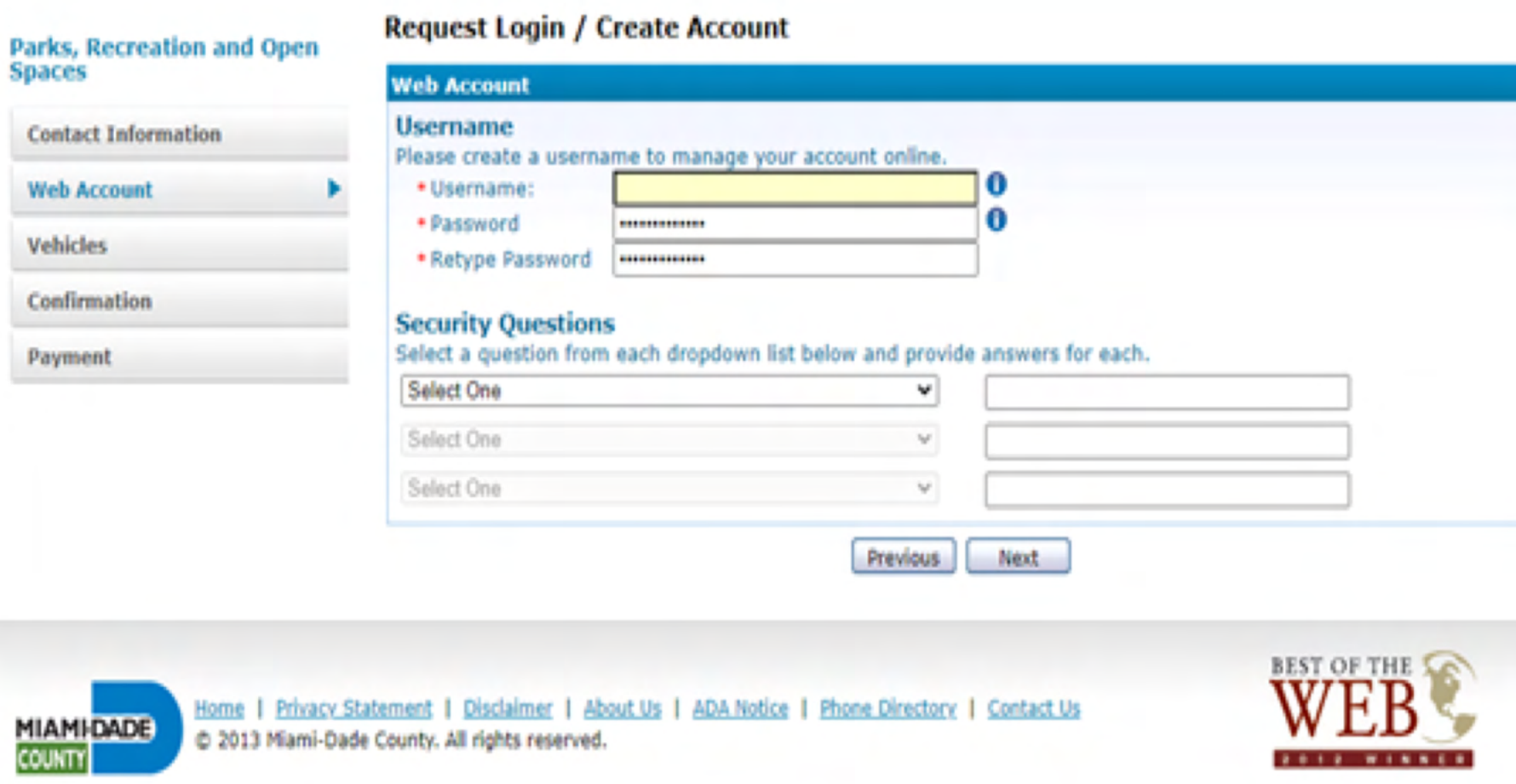

6) Click Add New Vehicle, a screen will open, please complete the information. For the annual plans, select the plan you need, and submit the required documentation. Click Save

Fill out the form below, and click the "Save" button to add this vehicle to the

. Kindly submit required documentation by clicking the browse/Choose File button below. The coroval of the plan depends upon the correct documents submitted at the time of the purchase

Click Save to add this vehicle to the list or Cancel if you do not want to add this

Cancel our SunPass transponder number will be used by the Parks. Recreation and Open Spaces Department (PROS) solely to grant access through the Rickenbacker or enetian Toll Plazas, as provided by the annual plan. The transponder number will not used by PROS to access your SunPass account or personal information

Save

Upload

Choose File No file chosen

**File Name** Rickenbacker Website 2021.docx Delete

vehicle.

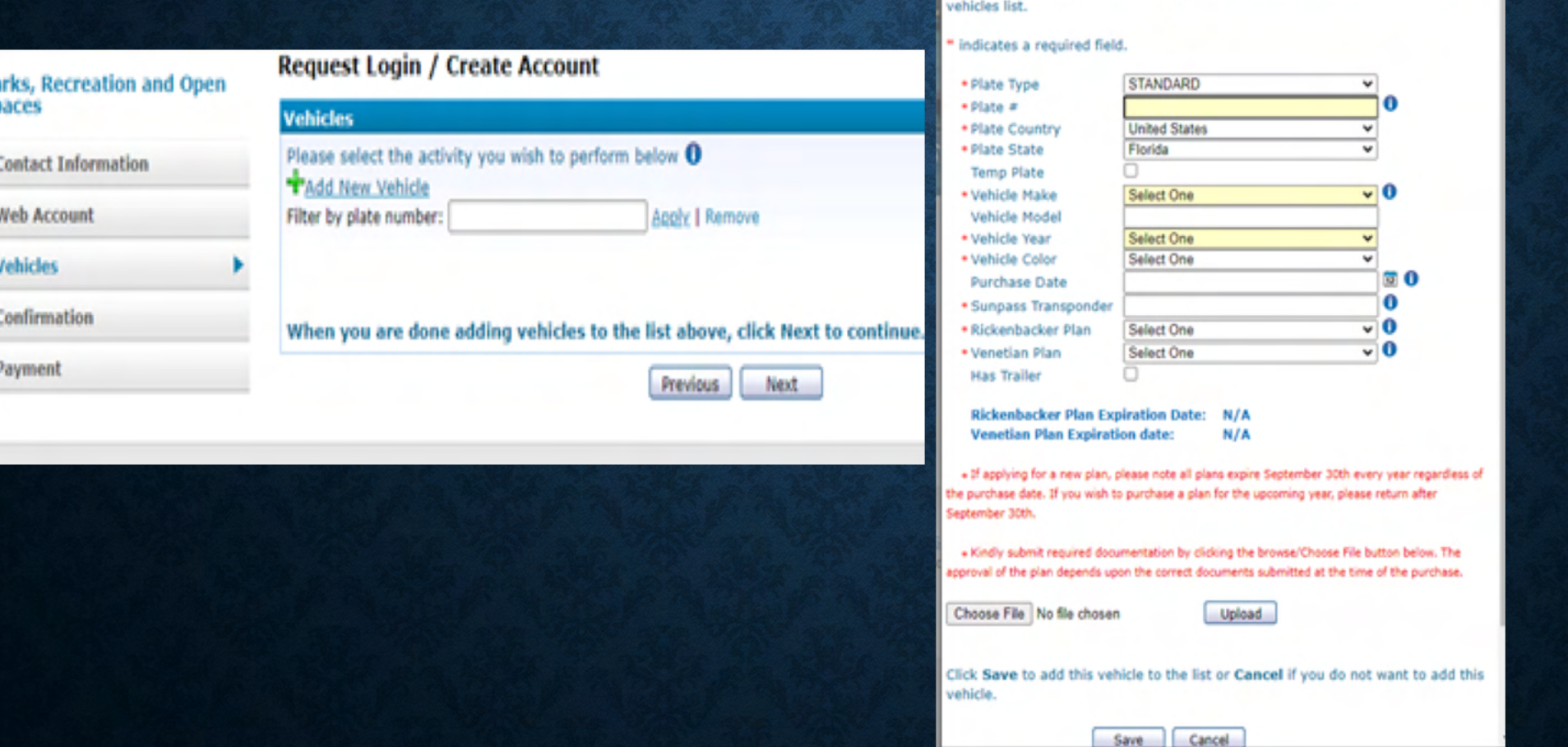

# • Verify all information is correct, SunPass number, Vehicle Plate number, name , address, email and phone, etc. Click Next

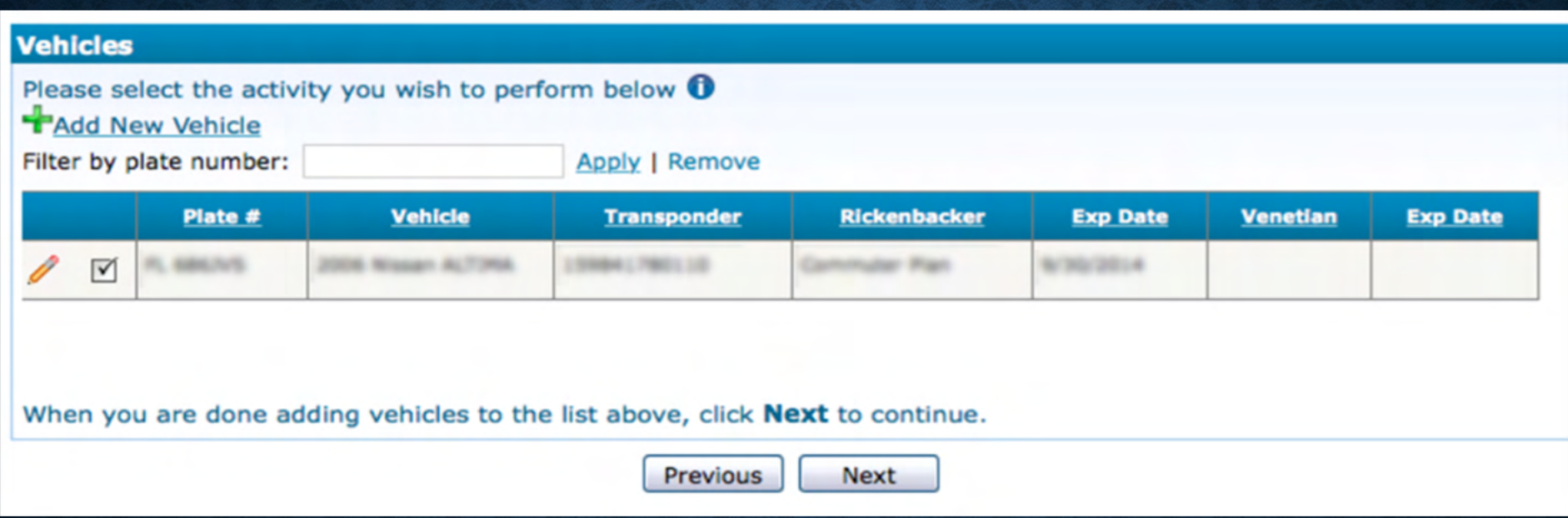

## **7) Complete the payment information and continue with the payment**

#### The table below shows the deposits and prepaid toll balances that are due:

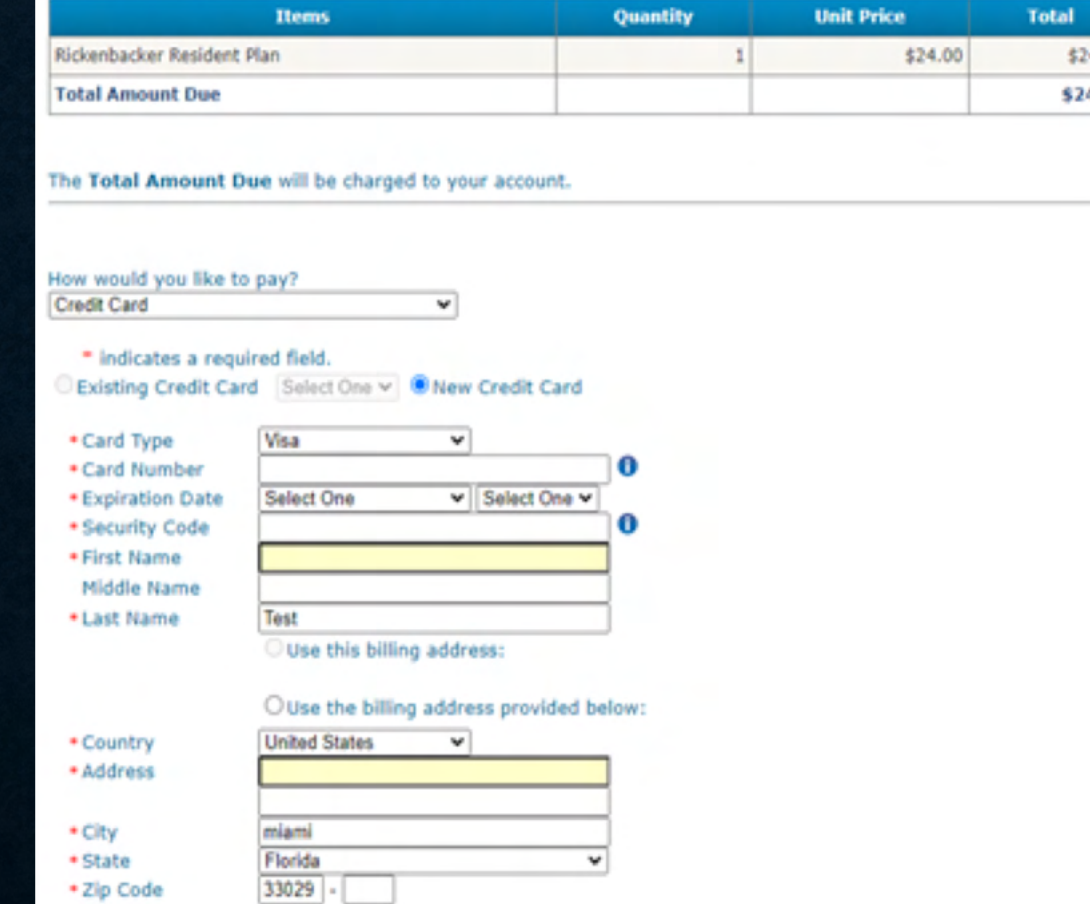

## **Payment** 4.00 Payment was successfully posted! 4.00 Print Receipt Final approval of this application is dependent on the customer's qualifications and the County's acceptance of submitted documentation. Any trips through the toll plaza may be subject to regular SunPass charges while application is pending. Please login and upload required documentation through the 'Correspondence' screen. These documents are required to prove your eligibility for the purchased plans. Previous Finish

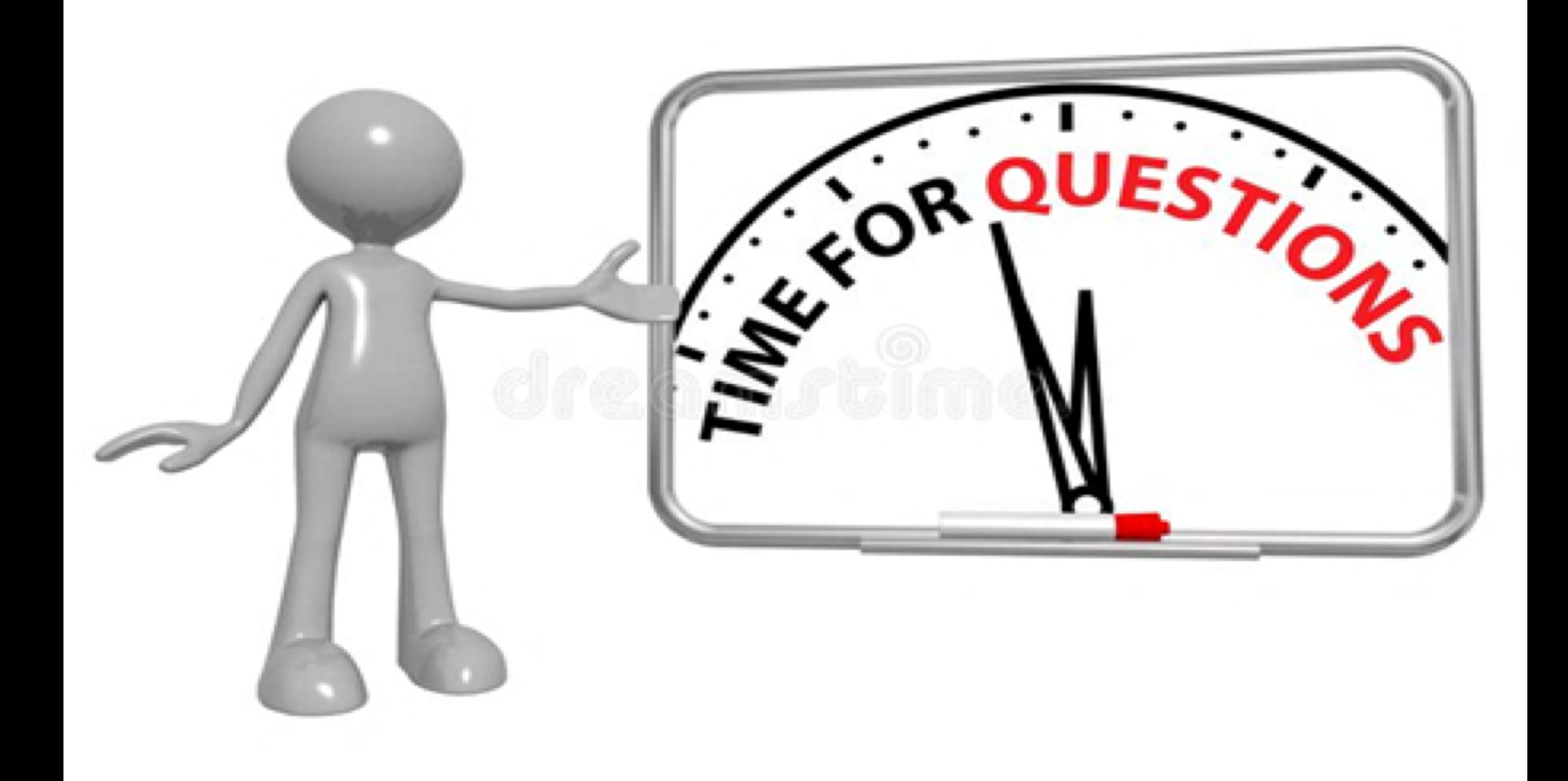